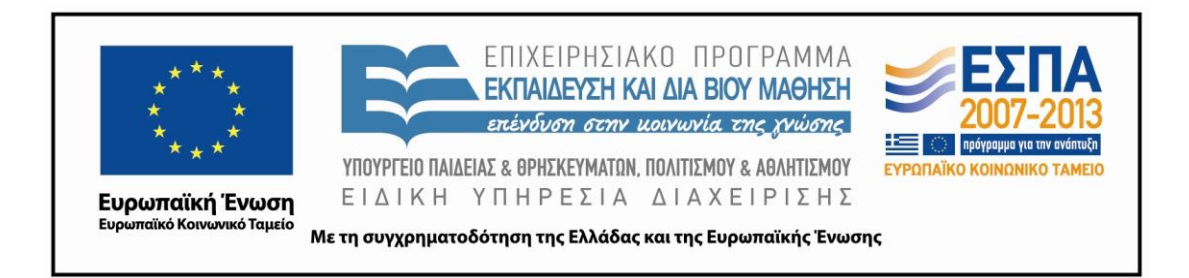

# Π.3.2.1 *Εκπαιδευτικά σενάρια και μαθησιακές δραστηριότητες, σύμφωνα με συγκεκριμένες προδιαγραφές, που αντιστοιχούν σε 30 διδακτικές ώρες ανά τάξη*

**Νεοελληνική Γλώσσα**

**Γ΄ Δημοτικού**

**Τίτλος:**

**«Ηλεκτρονικό Σχολείο»**

## **ΕΙΡΗΝΗ ΤΖΟΒΛΑ**

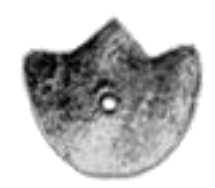

**ΚΕΝΤΡΟ ΕΛΛΗΝΙΚΗΣ ΓΛΩΣΣΑΣ** ΥΠΟΥΡΓΕΙΟ ΠΑΙΔΕΙΑΣ & ΘΡΗΣΚΕΥΜΑΤΩΝ, ΠΟΛΙΤΙΣΜΟΥ & ΑΘΛΗΤΙΣΜΟΥ

**Θεσσαλονίκη 2012**

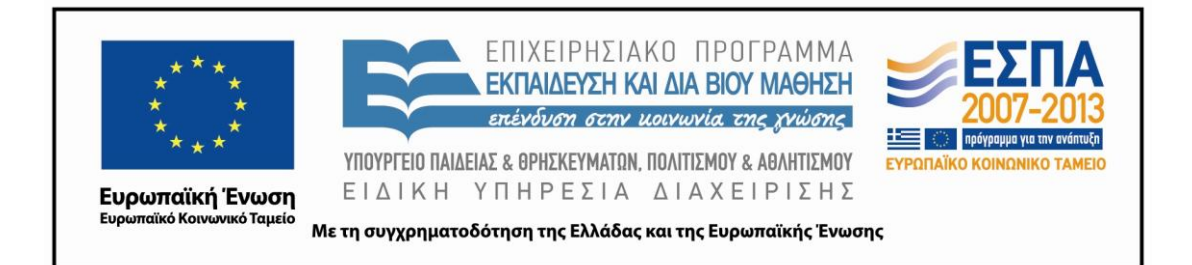

#### ΤΑΥΤΟΤΗΤΑ ΕΡΓΟΥ

ΠΡΑΞΗ: «*Δημιουργία πρωτότυπης μεθοδολογίας εκπαιδευτικών σεναρίων βασισμένων σε ΤΠΕ και δημιουργία εκπαιδευτικών σεναρίων για τα μαθήματα της Ελληνικής Γλώσσας στην Α/βάθμια και Β/βάθμια εκπαίδευση»* MIS 296579 (κωδ. 5.175), - ΟΡΙΖΟΝΤΙΑ ΠΡΑΞΗ, στους άξονες προτεραιότητας 1-2-3 του Επιχειρησιακού Προγράμματος «Εκπαίδευση και Δια Βίου Μάθηση», η οποία συγχρηματοδοτείται από την Ευρωπαϊκή Ένωση (Ευρωπαϊκό Κοινωνικό Ταμείο) και εθνικούς πόρους.

ΕΠΙΣΤΗΜΟΝΙΚΟΣ ΥΠΕΥΘΥΝΟΣ: Ι .Ν. ΚΑΖΑΖΗΣ

ΑΝΑΠΛΗΡΩΤΗΣ ΕΠΙΣΤΗΜΟΝΙΚΟΣ ΥΠΕΥΘΥΝΟΣ: ΒΑΣΙΛΗΣ ΒΑΣΙΛΕΙΑΔΗΣ

ΠΑΡΑΔΟΤΕΟ: Π.3.2.1. *Εκπαιδευτικά σενάρια και μαθησιακές δραστηριότητες, σύμφωνα με συγκεκριμένες προδιαγραφές, που αντιστοιχούν σε 30 διδακτικές ώρες ανά τάξη*.

ΥΠΕΥΘΥΝΟΣ ΠΑΡΑΔΟΤΕΟΥ: ΔΗΜΗΤΡΗΣ ΚΟΥΤΣΟΓΙΑΝΝΗΣ

Υπεύθυνοι υπο-ομάδας εργασίας γλώσσας στην πρωτοβάθμια εκπαίδευση:

Κώστας Ντίνας & Σωφρόνης Χατζησαββίδης

ΦΟΡΕΑΣ ΥΛΟΠΟΙΗΣΗΣ: ΚΕΝΤΡΟ ΕΛΛΗΝΙΚΗΣ ΓΛΩΣΣΑΣ

[http://www.greeklanguage.gr](http://www.greeklanguage.gr/)

Καραμαούνα 1 – Πλατεία Σκρα Τ.Κ. 55 132 Καλαμαριά, Θεσσαλονίκη Τηλ.: 2310 459101 , Φαξ: 2310 459107, e-mail: [centre@komvos.edu.gr](mailto:centre@komvos.edu.gr)

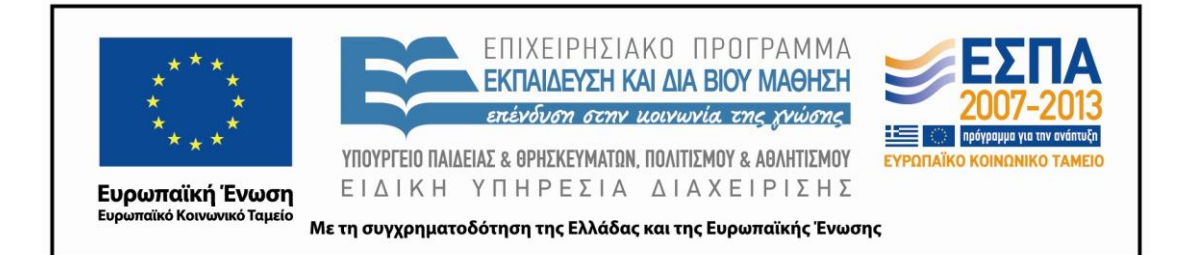

## **A. ΤΑΥΤΟΤΗΤΑ**

#### *Τίτλος*

Ηλεκτρονικό σχολείο

#### *Δημιουργός*

Ειρήνη Τζοβλά

#### *Διδακτικό αντικείμενο*

Νεοελληνική Γλώσσα

*Τάξη*

Γ΄ Δημοτικού

#### *Χρονολογία*

Οκτώβριος 2012

## *Διδακτική/θεματική ενότητα*

Σχολικό βιβλίο «Γλώσσα Γ΄ Δημοτικού», ενότητα 1: *Πάλι μαζί*

#### *Διαθεματικό*

Όχι

#### *Χρονική διάρκεια*

Δέκα (10) –Δώδεκα (12) διδακτικές ώρες

## *Χώρος*

Εντός σχολείου: αίθουσα διδασκαλίας, εργαστήριο πληροφορικής, αίθουσα πολλαπλών χρήσεων, αίθουσα εκδηλώσεων

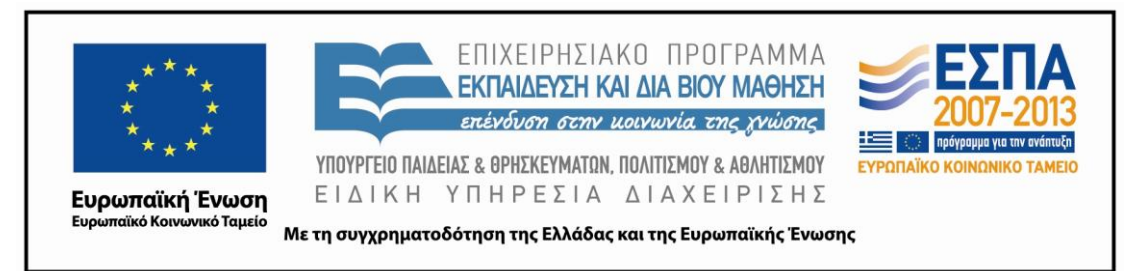

#### *Προϋποθέσεις υλοποίησης για δάσκαλο και μαθητή*

Εξοικείωση με την ομαδοσυνεργατική διδασκαλία, εξοικείωση με το διαδίκτυο, εξοικείωση με βασικά προγράμματα γενικού και εκπαιδευτικού λογισμικού, ικανοποιητικός αριθμός Η/Υ, σύνδεση με διαδίκτυο.

## *Εφαρμογή στην τάξη*

Το συγκεκριμένο σενάριο είναι πρόταση διδασκαλίας.

#### *Το σενάριο στηρίζεται*

—

## *Το σενάριο αντλεί*

Το σενάριο είναι πρωτότυπο στη σύλληψη.

#### **Β. ΣΥΝΤΟΜΗ ΠΕΡΙΓΡΑΦΗ/ΠΕΡΙΛΗΨΗ**

Το παρόν σενάριο αφορμάται από την ιστοσελίδα του Δημοτικού σχολείου Τρικάλων Ημαθίας του βιβλίου του μαθητή της Γ΄ δημοτικού («Γλώσσα Γ΄ Δημοτικού», α΄ τεύχος, σ. 18) και τις πληροφορίες που αυτή παρέχει. Πραγματεύεται την αναζήτηση ιστοσελίδων σχολείων και επεκτείνεται στη δημιουργία blοg από τους μαθητές, στο οποίο αναρτώνται οι εργασίες των ομάδων που αφορούν το δικό τους σχολείο (θέση του στην περιοχή, περιγραφή εξωτερικών και εσωτερικών χώρων, θετικές και αρνητικές πλευρές και συναισθήματα). Αξιοποιούνται οι δυνατότητες των ΤΠΕ και οι μαθητές εξοικειώνονται με τα εργαλεία Web 2.0 και τη διαδραστικότητα τους.

#### **Γ. ΕΙΣΑΓΩΓΗ**

## *Σύλληψη και θεωρητικό πλαίσιο*

Η ιδέα του σεναρίου ξεκίνησε από τον τίτλο του κεφαλαίου της ενότητας 1.1: «Δημοτικό Σχολείο Τρικάλων Ημαθίας» (σχολικό βιβλίο «Γλώσσα Γ΄ Δημοτικού»). Με αφορμή την ιστοσελίδα του συγκεκριμένου σχολείου οι μαθητές θα κληθούν να επισκεφτούν ηλεκτρονικούς ιστότοπους και blogs (ιστολόγια) που έχουν γνωρίσει

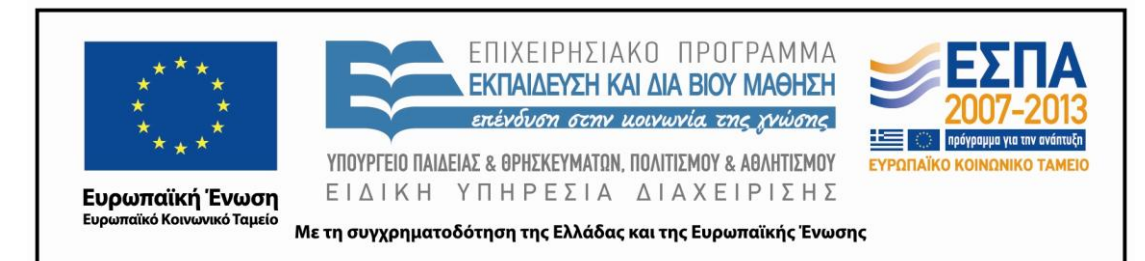

κατά το παρελθόν στα πλαίσια άλλων δραστηριοτήτων. Με βάση, λοιπόν, αυτήν την εμπειρία, η διδασκαλία θα στηριχθεί στην προϋπάρχουσα γνώση των μαθητών/τριών και στοχεύει να τη διευρύνει και να την αναπτύξει περαιτέρω. Οι μαθητές στο παρελθόν είχαν δείξει ενδιαφέρον για ιστοσελίδες και ιστολόγια. Η εκπαιδευτικός εκμεταλλευόμενη αυτό το ενδιαφέρον των παιδιών θα προτείνει τη δημιουργία ιστολογίου της τάξης, που θα φιλοξενεί την ηλεκτρονική δουλειά των μαθητών.

Από διδακτική σκοπιά το σενάριο επιδιώκει να διδάξει τη δημιουργία παραγράφων και να αναδείξει την προστιθέμενη αξία των ΤΠΕ τόσο μέσα από τον εμπλουτισμό των παραγράφων με εικόνα, ώστε να φανεί η αξία του πολυτροπικού κειμένου, όσο και μέσα από την ανάρτηση των φύλλων εργασίας στο ιστολόγιο της τάξης. Το σενάριο στηρίζεται τόσο στη μάθηση μέσα από την προσωπική εμπλοκή όσο και στη διδασκαλία της παραγράφου μέσα σε συγκεκριμένο επικοινωνιακό πλαίσιο καθώς οι μαθητές καλούνται να συντάξουν κείμενο για συγκεκριμένο σκοπό και με συγκεκριμένο αποδέκτη.

Από παιδαγωγική σκοπιά επιδιώκεται η εργασία σε ομάδες, η αλληλεπίδραση των μαθητών με αφορμή τις προς υλοποίηση εργασίες και η συνειδητοποίηση ότι οι στόχοι κατακτώνται ομαδικά σε συνεργασία με τους άλλους και όχι μόνο ατομικά. Η εμπλοκή στη συνεργατική μάθηση εξασφαλίζει την αυθεντική επικοινωνία στην τάξη με όρους ισότιμους.

Τέλος, από τεχνολογική σκοπιά θα αναπτυχθούν δεξιότητες γραμματισμών, αφού το σενάριο υλοποιείται κατά βάση με τη χρήση του διαδικτύου και των λογισμικών γενικής χρήσης. Έτσι επιδιώκεται οι μαθητές να αναζητήσουν ιστοσελίδες και blogs, να επισκεφθούν την ιστοσελίδα του σχολείου τους, να εντοπίσουν τη θέση του σχολείου τους στον χάρτη, μέσω του Google Earth, να φτιάξουν ομαδικές εργασίες σχετικά με το δικό τους σχολείο, να τις αποστείλουν με e-mail ως επισυναπτόμενα αρχεία στην ηλεκτρονική διεύθυνση του σχολείου, να τις μεταφορτώσουν στο blog της τάξης ή/και στην ιστοσελίδα του σχολείου. Ακόμη, οι μαθητές επιδιώκεται να εξοικειωθούν με την επεξεργασία και την προσθήκη

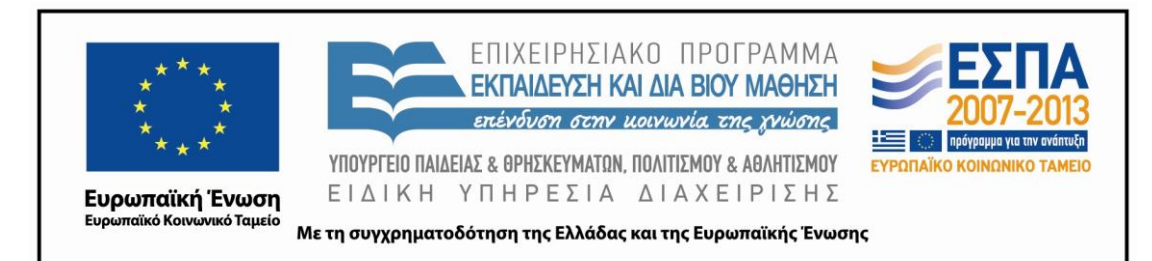

φωτογραφίας, εικόνας και ζωγραφιάς σε ένα κείμενο, να προσεγγίσουν μέσω συζήτησης τη διαφορά παραγωγής γραπτού λόγου σε Η/Υ και παραγωγής γραπτού λόγου με συμβατικό τρόπο και την αξία ενός πολυτροπικού κειμένου. Στόχος μας είναι να καλλιεργήσουν τον κριτικό γραμματισμό όχι μόνο με την κριτική προσέγγιση των ψηφιακών περιβαλλόντων αλλά και μέσω των πόρων (κειμένων, φωτογραφιών κλπ.) που περιέχονται σε αυτά. Επιπλέον, στα πλαίσια ανάπτυξης κριτικού γραμματισμού θα συγκρίνουν το ηλεκτρονικό με το παραδοσιακό ταχυδρομείο στην προσπάθεια κατασκευής «κριτικών» μαθητικών ταυτοτήτων (Χατζησαββίδης & Αλεξίου 2012).

Οπωσδήποτε οι νέοι γραμματισμοί θα λειτουργήσουν συμπληρωματικά και ισότιμα προς τους παραδοσιακούς γραμματισμούς (Χατζησαββίδης & Αλεξίου 2012), αλλά στο παρόν σενάριο θα στοχεύσουμε στους νέους γραμματισμούς και τον κριτικό γραμματισμό.

Ο εκπαιδευτικός μετατοπίζεται από το ρόλο του «κατέχοντος» ενός γενικής αξίας νοήματος, στον ρόλο του διευκολυντή, συντονιστή και καθοδηγητή της μαθησιακής διαδικασίας. Σύμφωνα με τον Vygotsky (Vygotsky 1993), σε κάθε άτομο υπάρχει ένας βαθμός ετοιμότητας για την επίτευξη πιο δύσκολων ή διαφορετικής ποιότητας έργων. Η διδασκαλία θα πρέπει να οδηγεί το παιδί σε πιο προχωρημένο επίπεδο ικανοτήτων από ότι βρίσκεται, αξιοποιώντας το δυναμικό και την ετοιμότητά του (ζώνη επικείμενης ανάπτυξης). Ο ρόλος, λοιπόν, του εκπαιδευτικού θα κινηθεί προς αυτή την κατεύθυνση.

#### **Δ. ΣΚΕΠΤΙΚΟ-ΣΤΟΧΟΙ ΚΑΙ ΣΥΝΔΥΑΣΜΟΣ ΤΟΥΣ**

#### *Γνώσεις για τον κόσμο, αξίες, πεποιθήσεις, πρότυπα, στάσεις ζωής.*

Με το σενάριο αυτό επιδιώκουμε οι μαθητές:

- να γνωρίσουν την τεχνολογία των Η/Υ
- να εντοπίσουν θέσεις κτιρίων σε ψηφιακό χάρτη
- να προσδιορίσουν το οικοδομικό τετράγωνο γύρω από το σχολείο τους

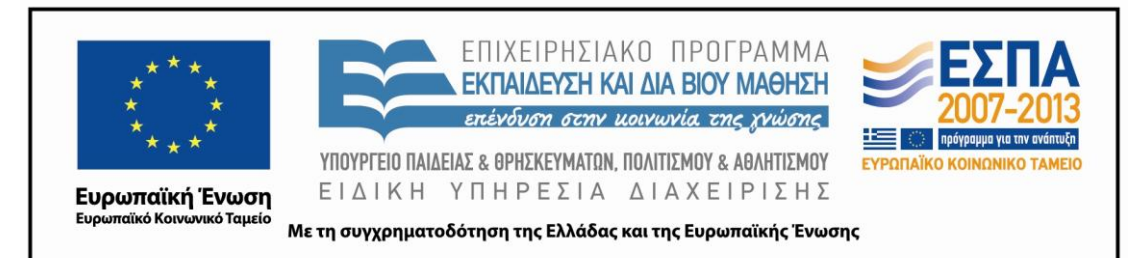

- να γνωρίσουν καλύτερα το σχολείο τους
- να μάθουν να εκφράζουν τα συναισθήματά τους
- να υιοθετήσουν θετική στάση απέναντι στις νέες τεχνολογίες

#### *Γνώσεις για τη γλώσσα*

Με το σενάριο αυτό επιδιώκουμε οι μαθητές:

- να αποκτήσουν νέο λεξιλόγιο και να εκφραστούν
- να αναπτύξουν τον αναφορικό λόγο
- να καλλιεργήσουν τον προφορικό και τον γραπτό τους λόγο
- να αναπτύξουν επιχειρηματολογικό λόγο (προφορικό και γραπτό)
- να εξοικειωθούν με την παραγωγή πολυτροπικών κειμένων (περιγραφή οικείου χώρου σε συνδυασμό με φωτογραφικό υλικό)
- να πλαισιώσουν επικοινωνιακά την περιγραφή με τη χρήση φωτογραφίας, ζωγραφιάς και εικόνας
- να αναπτύξουν κίνητρα για τη συγγραφή κειμένου
- να οργανώσουν παρουσιάσεις
- να συντάξουν διαφορετικού τύπου κείμενα ακολουθώντας τη διαδικασία του σχεδιασμού (προσυγγραφικό στάδιο), της γραφής της αρχικής εκδοχής (συγγραφικό στάδιο) και, τέλος, του ελέγχου και της βελτίωσής της (μετασυγγραφικό στάδιο)
- να ασκηθούν στην παραγωγή γραπτού λόγου με αποδέκτη και δίαυλο μετάδοσης
- να προβληματιστούν για τη διατύπωση και να επιλέγουν ανάμεσα σε διάφορες φραστικές δυνατότητες
- να έρθουν σε επαφή με διαφορετικά κειμενικά είδη με παιγνιώδη τρόπο
- να εξασκηθούν στη δημιουργία παραγράφων και να εντάσσουν αυτές σε επικοινωνιακό πλαίσιο
- να καταγράψουν τις σκέψεις με τρόπο που να μπορούν να τις αναπτύξουν προφορικά ή γραπτά

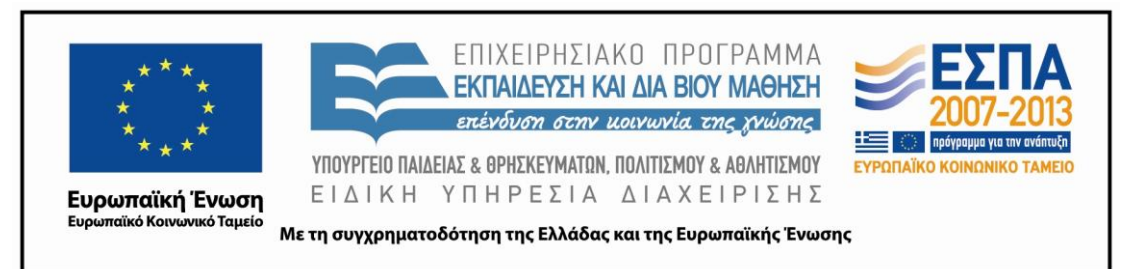

- να αποκτήσουν εμπιστοσύνη στο προσωπικό τους γράψιμο με τον δικό τους πρωτότυπο τρόπο
- να εξοικειωθούν με το κειμενικό είδος του ηλεκτρονικού ταχυδρομείου και του επισυναπτόμενου σε αυτό αρχείου

## *Γραμματισμοί*

Με το σενάριο αυτό επιδιώκουμε οι μαθητές:

- να γνωρίσουν το λογισμικό Google Earth, και τη χρησιμότητά του
- να γνωρίσουν το λογισμικό Revelation Natural Art, και τη χρησιμότητά του
- να γνωρίσουν το πρόγραμμα παρουσίασης PowerPoint
- να μπορούν να επεξεργάζονται στοιχειωδώς αρχεία σε Η/Υ (δηλαδή, να μάθουν να δημιουργούν αρχείο, να μάθουν να δημιουργούν φάκελο, να τοποθετούν ένα αρχείο μέσα σε ένα φάκελο)
- να εξοικειωθούν με το πρόγραμμα του επεξεργαστή κειμένου και να μάθουν να γράφουν σε αυτό
- να μάθουν να αντιγράφουν και να επικολλούν φωτογραφίες
- να μάθουν κάποιες από τις εντολές μορφοποίησης κειμένου
- να αξιοποιούν την εντολή της αναίρεσης, του ορθογραφικού έλεγχου και του WordArt
- να αποκτήσουν ευχέρεια πρόσβασης στις πληροφορίες που παρέχονται μέσω του διαδικτύου και των πολυμέσων
- να εξοικειωθούν με την εύρεση πληροφοριών σε μηχανή αναζήτησης
- να μάθουν να αναζητούν, να βρίσκουν και να περιηγούνται σε μία ιστοσελίδα
- να εξοικειωθούν με τη λήψη φωτογραφίας, την αποθήκευση της στον Η/Υ και την εισαγωγή της σε κείμενο και να δουν την προστιθέμενη αξία της για το περιεχόμενο ενός κειμένου
- να ασκηθούν στη μεγέθυνση και σμίκρυνση φωτογραφίας εικόνας
- να εξοικειωθούν με τρόπους πλοήγησης μέσα σε έναν ιστότοπο

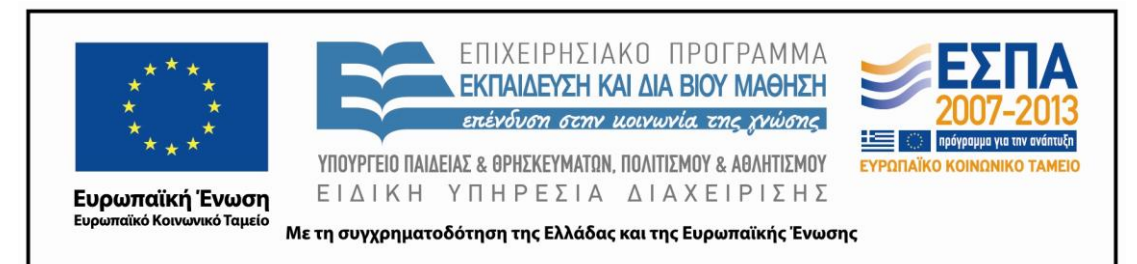

- να μάθουν να αποστέλλουν ηλεκτρονικά μηνύματα και να δουν τη διαφορά λειτουργίας αυτού του είδους ταχυδρομείου από το παραδοσιακό
- να μάθουν να επισυνάπτουν ένα αρχείο στο ηλεκτρονικό μήνυμα

## *Διδακτικές πρακτικές*

Ομαδοσυνεργατική διδασκαλία

#### **Ε. ΛΕΠΤΟΜΕΡΗΣ ΠΑΡΟΥΣΙΑΣΗ ΤΗΣ ΠΡΟΤΑΣΗΣ**

#### *Αφετηρία*

Αφορμή του σεναρίου αποτελεί η εικόνα στο βιβλίο του μαθητή (Α΄ τεύχος, σ.18), η οποία παραπέμπει στην ιστοσελίδα του Δημοτικού Σχολείου Τρικάλων Ημαθίας. Οι μαθητές έχοντας, κατά διαστήματα, ανατρέξει στην ιστοσελίδα του σχολείου τους αλλά και σε ιστοσελίδες άλλων σχολείων είναι πιθανό να εκδηλώσουν ενδιαφέρον να επισκεφτούν και τη συγκεκριμένη ιστοσελίδα. Παράλληλα μέσα από την αναζήτηση οι μαθητές επισκέπτονται ιστοσελίδες και blogs γειτονικών σχολείων και τους προτείνεται η δημιουργία blog της τάξης.

#### *Σύνδεση με τα ισχύοντα στο σχολείο*

Το θέμα της παραγωγής πολυτροπικού κειμένου για τις ανάγκες συγκεκριμένης περίστασης επικοινωνίας, της παρουσίασης και της ανάρτησής του εμπεριέχεται στο Πρόγραμμα Σπουδών (ΔΕΠΠΣ 2003) τόσο του γλωσσικού μαθήματος όσο και των άλλων μαθημάτων για τη Γ΄ Δημοτικού.

#### *Αξιοποίηση των ΤΠΕ*

Η διδασκαλία του μαθήματος της Γλώσσας επιτρέπει την εμπλοκή των ΤΠΕ και τα τελευταία χρόνια όλο και μεγαλύτερο ποσοστό εκπαιδευτικών τις εντάσσουν στην εκπαιδευτική διαδικασία (Depover, Karsenti, Κόμης 2010). Οι ΤΠΕ θα αξιοποιηθούν στα πλαίσια της αναζήτησης και επιλογής υλικού από διαδικτυακές πηγές και της αποστολής μηνυμάτων, και η προστιθέμενη αξία τους θα εντοπιστεί στην αξία ενός

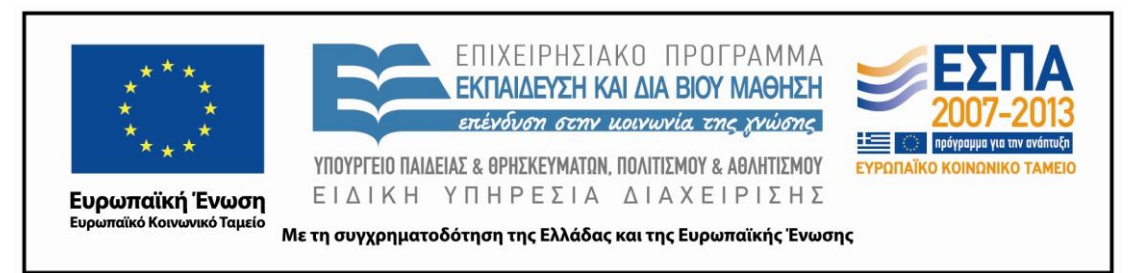

πολυτροπικού κειμένου. Επίσης, η ανάρτηση στο ιστολόγιο της τάξης θα εξοικειώσει τους μαθητές με νέες μορφές αναπαράστασης νοήματος.

Για την υλοποίηση του συγκεκριμένου σεναρίου θα απαιτηθούν: Η/Υ με σύνδεση στο διαδίκτυο, φυλλομετρητής (Internet Explorer, Mozilla Firefox, Google Chrome κ.ά.), πρόγραμμα επεξεργασίας κειμένου (Microsoft Office/Word, LibreOffice/Writer κ.ά.), πρόγραμμα δημιουργίας παρουσιάσεων (PowerPoint, LibreOffice/Impress κ.ά.), μηχανές αναζήτησης (Google, Yahoo κ.ά.).

#### *Κείμενα*

Βιβλίο μαθητή «Γλώσσα Γ΄ Δημοτικού», Α΄ τεύχος, σ.18, *Δημοτικό Σχολείο Τρικάλων Ημαθίας*

#### *Ιστοσελίδες-Περιβάλλοντα*

[www.blogger.com:](http://www.blogger.com/) για τη δημιουργία ιστολογίων

[www.google.gr:](http://www.google.gr/) μηχανή αναζήτησης

Google Earth: περιβάλλον ψηφιακού χάρτη

[www.gmail.com:](http://www.gmail.com/) ηλεκτρονικό ταχυδρομείο

[www.slideshare.net:](http://www.slideshare.net/) εργαλείο δημοσίευσης ηλεκτρονικών παρουσιάσεων

## *Διδακτική πορεία/στάδια/φάσεις*

#### *1ο Δίωρο - Ολομέλεια*

Η ανάπτυξη του θέματος θα ξεκινήσει με μια προκαταρκτική συζήτηση στην ολομέλεια με αφορμή εικόνα του βιβλίου του μαθητή (A΄ τεύχος, σ.18) όπου περιέχεται η ιστοσελίδα του Δημοτικού Σχολείου Τρικάλων Ημαθίας, ώστε να υποκινηθεί το ενδιαφέρον των μαθητών και οι ίδιοι να ζητήσουν περισσότερη πληροφόρηση για το συγκεκριμένο σχολείο και την ιστοσελίδα του. Ο/Η εκπαιδευτικός πληκτρολογεί τη διεύθυνση [http://dim-trikal.ima.sch.gr](http://dim-trikal.ima.sch.gr/) αλλά στον προτζέκτορα ή τον διαδραστικό πίνακα η σελίδα δεν εμφανίζεται (τελευταία

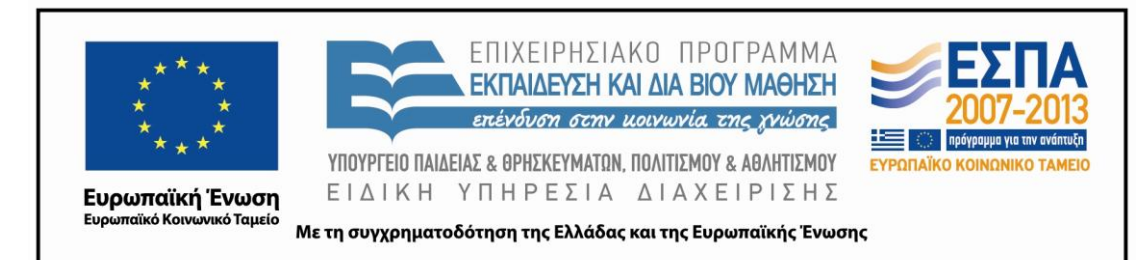

προσπάθεια πρόσβασης 22/8/2012). Έτσι οι μαθητές οδηγούνται σε γνωσιακή σύγκρουση καθώς μέχρι τώρα οι ιστοσελίδες όπου ανατρέχουν είναι ενεργές. Ανατρέχουν στην ιστοσελίδα του δικού τους σχολείου και τα blogs των γειτονικών σχολείων, παρατηρούν ότι λειτουργούν, σχολιάζουν αναρτημένες εργασίες και αποφασίζουν τη δημιουργία blog της τάξης.

Στη συνέχεια, ο/η εκπαιδευτικός ξεκινώντας από την εργασία 3 του βιβλίου του μαθητή «*Συζητάμε για το σχολείο και κρατάμε σημειώσεις*» (σ. 20), την επεκτείνει και προτείνει στους μαθητές να δουλέψουν ομαδικά και να αναλάβουν να παρουσιάσουν το σχολείο τους διαδικτυακά. Ο/Η εκπαιδευτικός προτείνει η κάθε ομάδα να εργαστεί για το σχολείο πάνω σε μία παράγραφο η οποία θα εμπλουτιστεί με φωτογραφία, εικόνα ή ζωγραφιά. Η εργασία αυτή θα αποσταλεί με ηλεκτρονικό μήνυμα με μορφή επισυναπτόμενου αρχείου στο ηλεκτρονικό ταχυδρομείο του σχολείου, για να ενημερωθεί η διεύθυνση του σχολείου.

Επιπλέον, το τελικό προϊόν της κάθε ομάδας θα χρησιμοποιηθεί από όλες τις άλλες για τη δημιουργία μιας παρουσίασης PowerPoint.

Ακόμη, εξηγείται στους/στις μαθητές/τριες ότι η εργασία θα γίνει κυρίως με βάση τα σύγχρονα τεχνολογικά μέσα (Η/Υ, διαδίκτυο, λογισμικά) και ορίζεται συγκεκριμένο δίωρο την εβδομάδα όπου οι ομάδες θα δουλεύουν τα θέματά τους. Αποφασίζεται το προϊόν που θα δημιουργήσει η κάθε ομάδα να παρουσιαστεί στις υπόλοιπες ομάδες αλλά και στα άλλα τμήματα της Γ΄ τάξης, να εκτυπωθεί και να αναρτηθεί στον πίνακα ανακοινώσεων του σχολείου.

Οι μαθητές αρχικά παρακολουθούν μέσα από τον προτζέκτορα ή τον διαδραστικό πίνακα την αφόρμηση από την ιστοσελίδα του σχολείου και στη συνέχεια χωρισμένοι σε πέντε ομάδες των 4 ατόμων εργάζονται στην αίθουσα διδασκαλίας χρησιμοποιώντας τους φορητούς υπολογιστές που υπάρχουν στο φορητό ερμάριο ή εναλλακτικά στην αίθουσα υπολογιστών. Οι μαθητές αποφασίζουν ύστερα από συζήτηση και δίνουν ένα όνομα στην ομάδα τους. Με αυτό θα εμφανιστούν και οι εργασίες στην ιστοσελίδα ή/και στο blog της τάξης.

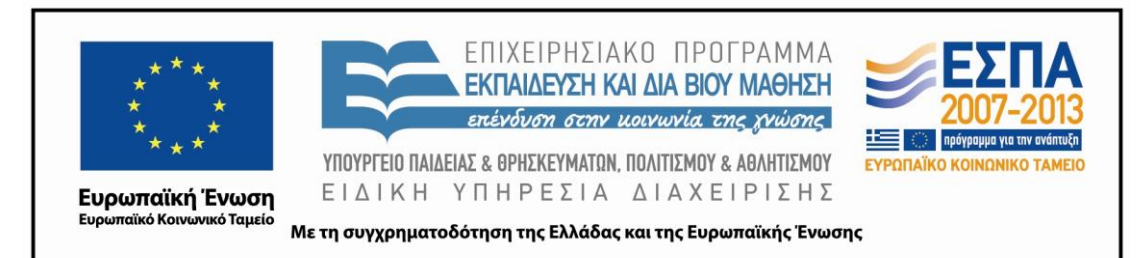

Οι ομάδες και οι τίτλοι των εργασιών είναι οι παρακάτω:

- Α΄ ομάδα: Περιγραφή των εξωτερικών χώρων του σχολείου
- Β΄ ομάδα: Περιγραφή των εσωτερικών χώρων του σχολείου
- Γ΄ ομάδα: Τι μου αρέσει στο σχολείο μου
- Δ΄ ομάδα: Τι δε μου αρέσει στο σχολείο μου
- Ε΄ ομάδα: Συναισθήματα για το σχολείο μου

#### *2ο, 3ο, 4ο Δίωρο - Ομάδες*

Στη διάρκεια αυτών των δίωρων οι ομάδες εργάζονται σταδιακά με τα φύλλα εργασίας. Ο/Η εκπαιδευτικός καθοδηγεί, συμβουλεύει και παροτρύνει την κάθε ομάδα. Κάθε ομάδα θα εργάζεται κατά βάση χωριστά υλοποιώντας τις δραστηριότητες-εργασίες που της έχουν ανατεθεί μέσω του φύλλου εργασίας.

Το [πρώτο](#page-13-0) και το [τελευταίο](#page-24-0) φύλλο εργασίας είναι κοινά για όλες τις ομάδες.

1<sup>η</sup> ομάδα: Περιγραφή των εξωτερικών χώρων του σχολείου (1<sup>ο</sup> [φύλλο εργασίας\)](#page-14-0).

2<sup>η</sup> ομάδα: *Περιγραφή των εσωτερικών χώρων του σχολείου* (<u>2° φύλλο εργασίας</u>).

3<sup>η</sup> ομάδα: *Τι μου αρέσει στο σχολείο μου* (3<sup>ο</sup> [φύλλο εργασίας\)](#page-18-0).

4η ομάδα: *Τι δε μου αρέσει στο σχολείο μου* [\(4ο φύλλο εργασίας\)](#page-20-0).

5η ομάδα: *Συναισθήματα* [\(5ο φύλλο εργασίας\)](#page-22-0).

#### *5ο Δίωρο - Ολομέλεια*

Η συνέχεια είναι αφιερωμένη στην οργάνωση της παρουσίασης. Η παρουσίαση θα γίνει, όταν ολοκληρωθεί το σενάριο στην ολομέλεια της τάξης και στα άλλα 2 τμήματα της Γ΄ τάξης.

Οι ομάδες παρουσιάζουν αρχικά το αρχείο που η καθεμιά έχει αποθηκεύσει στον υπολογιστή της ομάδας μέσω του προτζέκτορα ή του διαδραστικού πίνακα στις άλλες ομάδες της τάξης και στη συνέχεια το αρχείο PowerPoint. Στη συνέχεια, σε προγραμματισμένη μέρα και ώρα προσκαλούν τα δύο άλλα τμήματα στην αίθουσα εκδηλώσεων του σχολείου στην οποία υπάρχει διαδραστικός πίνακας και ο

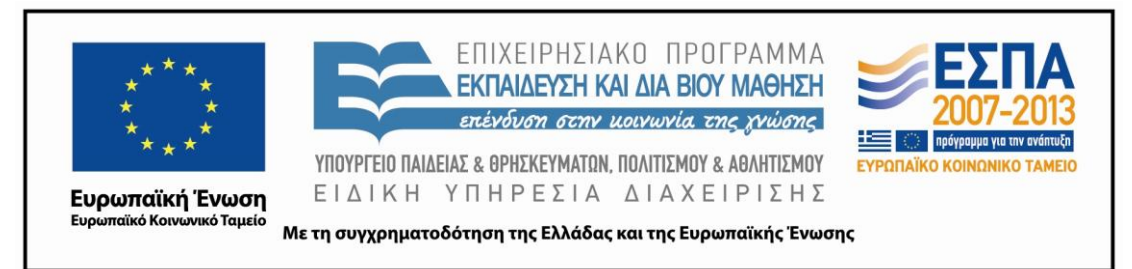

εκπρόσωπος της κάθε ομάδας παρουσιάζει το έργο της ομάδας του. Τέλος εκτυπώνονται οι εργασίες και αναρτώνται στον πίνακα ανακοινώσεων του σχολείου.

## *Αξιολόγηση*

Οι μαθητές καλούνται:

- α) να αυτοαξιολογηθούν, ανάλογα με το βαθμό συμμετοχής τους στο παραγόμενο έργο και ανάλογα με το συνολικό αποτέλεσμα της ομάδας τους
- β) να αξιολογήσουν το έργο των άλλων με βάση συγκεκριμένα κριτήρια

Ο εκπαιδευτικός θα εφαρμόσει:

- α) διαμορφωτική αξιολόγηση, παρεμβαίνοντας κατά τη διάρκεια εφαρμογής του σεναρίου και
- β) τελική αξιολόγηση μετά την πλήρη εφαρμογή του σεναρίου ως προς 1) βαθμό συμμετοχής, 2) το βαθμό συνεργασίας των μελών και 3) το τελικό αποτέλεσμα.

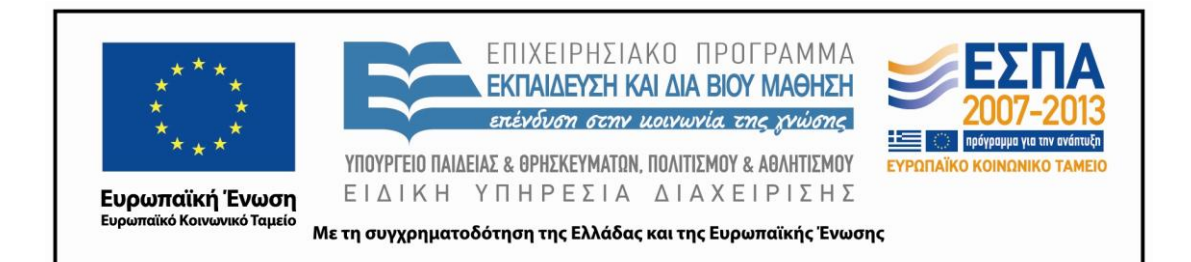

#### **ΣΤ. ΦΥΛΛΟ/Α ΕΡΓΑΣΙΑΣ**

<span id="page-13-0"></span>ΤΟ ΠΡΩΤΟ ΦΥΛΛΟ ΕΡΓΑΣΙΑΣ ΕΙΝΑΙ ΚΟΙΝΟ.

[*1 <sup>Ο</sup> ΚΟΙΝΟ ΦΥΛΛΟ ΕΡΓΑΣΙΑΣ*]

**1**. ΑΝΟΙΓΟΥΜΕ (ΔΙΠΛΟ ΚΛΙΚ) ΤΟ ΠΡΟΓΡΑΜΜΑ GOOGLE EARTH.

ΠΛΗΚΤΡΟΛΟΓΟΥΜΕ ΤΗΝ ΤΑΧΥΔΡΟΜΙΚΗ ΔΙΕΥΘΥΝΣΗ ΤΟΥ ΣΧΟΛΕΙΟΥ ΚΑΙ ΤΗΝ ΠΟΛΗ ΜΑΣ.

ΑΠΟ ΤΗ ΓΡΑΜΜΗ ΕΡΓΑΛΕΙΩΝ ΕΠΙΛΕΓΟΥΜΕ ΤΗΝ ΠΙΝΕΖΑ. ΣΤΟ ΠΕΔΙΟ ΠΟΥ ΕΜΦΑΝΙΖΕΤΑΙ ΠΛΗΚΤΡΟΛΟΓΟΥΜΕ 4Ο ΔΗΜΟΤΙΚΟ ΣΧΟΛΕΙΟ ΠΕΥΚΗΣ.

ΑΠΟ ΤΗΝ ΕΠΙΛΟΓΗ ΑΡΧΕΙΟ ΕΠΙΛΕΓΟΥΜΕ: ΑΠΟΘΗΚΕΥΣΗ ΑΛΠΟΘΗΚΕΥΣΗ ΕΙΚΟΝΑΣ (ΣΤΗΝ ΕΠΙΦΑΝΕΙΑ ΕΡΓΑΣΙΑΣ).

**2.** ΑΠΟ ΤΟ ΕΙΚΟΝΙΔΙΟ ΈΝΑΡΞΗ **(AD)** ANOIΓOYME ΤΟ ΠΡΟΓΡΑΜΜΑ ΕΠΕΞΕΡΓΑΣΙΑΣ

ΚΕΙΜΕΝΟΥ (WORD)

ΑΠΟ ΤΟ ΕΙΚΟΝΙΔΙΟ ΕΙΣΑΓΩΓΗ-ΣΕΙΚΟΝΑ ΕΙΣΑΓΟΥΜΕ ΣΕ ΑΡΧΕΙΟ ΤΗ ΦΩΤΟΓΡΑΦΙΑ ΠΟΥ ΑΠΟΘΗΚΕΥΣΑΜΕ ΠΡΙΝ.

ΜΕ ΤΑ ΒΕΛΑΚΙΑ ΠΟΥ ΕΜΦΑΝΙΖΟΝΤΑΙ ΣΤΙΣ ΑΚΡΕΣ ΤΗΣ ΦΩΤΟΓΡΑΦΙΑΣ ΑΠΟΦΑΣΙΖΟΥΜΕ ΑΠΟ ΚΟΙΝΟΥ ΚΑΙ ΜΕΓΑΛΩΝΟΥΜΕ Η ΜΙΚΡΑΙΝΟΥΜΕ ΤΗ ΦΩΤΟΓΡΑΦΙΑ.

ΑΠΟΘΗΚΕΥΟΥΜΕ ΤΟ ΑΡΧΕΙΟ ΜΕ ΤΟ ΟΝΟΜΑ: «Η ΘΕΣΗ ΤΟΥ ΣΧΟΛΕΙΟΥ ΜΟΥ ΣΤΟ ΧΑΡΤΗ».

**3.**ΑΝΟΙΓΟΥΜΕ ΤΟ ΑΡΧΕΙΟ ΜΕ ΤΟ ΟΝΟΜΑ «Η ΘΕΣΗ ΤΟΥ ΣΧΟΛΕΙΟΥ ΜΟΥ ΣΤΟΝ ΧΑΡΤΗ». ΚΑΤΩ ΑΠΟ ΤΗ ΦΩΤΟΓΡΑΦΙΑ ΠΟΥ ΒΛΕΠΟΥΜΕ ΓΡΑΦΟΥΜΕ ΤΟΥΣ ΔΡΟΜΟΥΣ ΠΟΥ ΟΡΙΟΘΕΤΟΥΝ ΤΟ ΟΙΚΟΔΟΜΙΚΟ ΤΕΤΡΑΓΩΝΟ ΠΟΥ ΒΡΙΣΚΕΤΑΙ ΤΟ ΣΧΟΛΕΙΟ, ΣΥΜΒΟΥΛΕΥΟΜΕΝΟΙ ΤΟΝ ΧΑΡΤΗ ΤΟΥ ΛΟΓΙΣΜΙΚΟΥ.

**4.** ΣΤΗΝ ΕΠΙΦΑΝΕΙΑ ΕΡΓΑΣΙΑΣ ΔΗΜΙΟΥΡΓΟΥΜΕ ΕΝΑΝ ΦΑΚΕΛΟ **ΜΕ** ΜΕ ΤΟ ΟΝΟΜΑ ΤΗΣ ΟΜΑΔΑΣ ΜΑΣ.

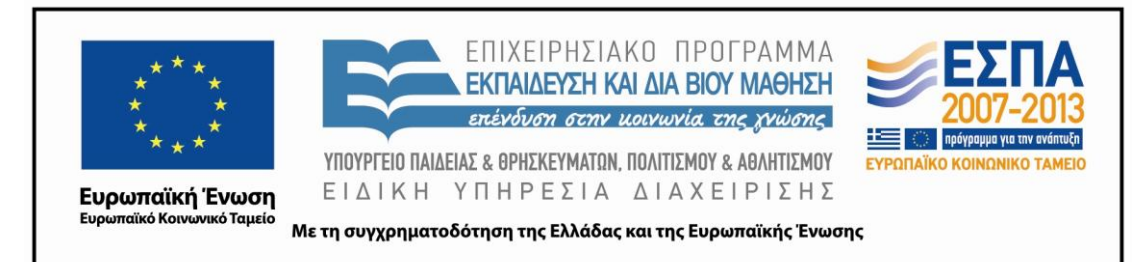

<span id="page-14-0"></span>ΤΟΠΟΘΕΤΟΥΜΕ ΜΕΣΑ ΣΤΟΝ ΦΑΚΕΛΟ ΤΟ ΑΡΧΕΙΟ ΜΕ ΤΟ ΟΝΟΜΑ «Η ΘΕΣΗ ΤΟΥ ΣΧΟΛΕΙΟΥ ΜΟΥ ΣΤΟΝ ΧΑΡΤΗ».

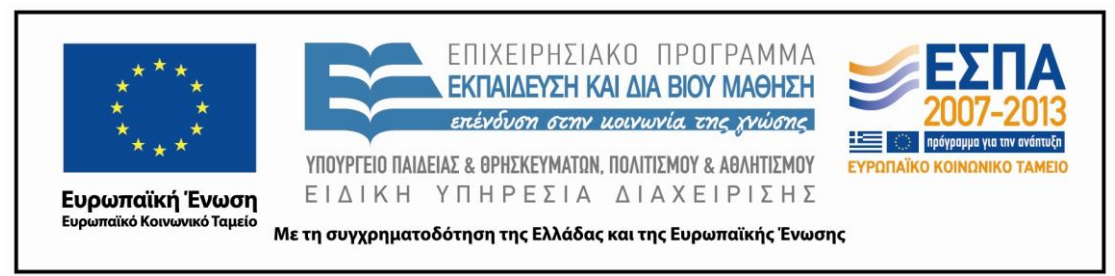

[*1 ο φύλλο εργασίας*]

## **Α΄ ομάδα: Περιγραφή των εξωτερικών χώρων του σχολείου**

#### **1.** ΣΥΖΗΤΑΜΕ ΜΕ ΤΗΝ ΟΜΑΔΑ ΜΑΣ ΠΩΣ ΘΑ ΠΕΡΙΓΡΑΨΟΥΜΕ ΕΞΩΤΕΡΙΚΑ ΤΟ ΣΧΟΛΕΙΟ.

Κρατάμε πρόχειρες σημειώσεις με τις ιδέες όλων μας και στη συνέχεια αποφασίζουμε τι θα γράψουμε στην περιγραφή μας.

#### **Δεν ξεχνάμε**:

Να αφήσουμε κενό στην αρχή της παραγράφου.

Να ξεκινήσουμε με κεφαλαίο γράμμα και να βάζουμε τελεία όταν ολοκληρώνουμε τη σκέψη μας.

Να κάνουμε μικρές προτάσεις.

Να χρησιμοποιήσουμε πολλά επίθετα, επιρρήματα, παρομοιώσεις και συνώνυμες λέξεις, για να ομορφύνουμε το κείμενό μας.

Ανοίγουμε το Πρόγραμμα Επεξεργασίας Κειμένου (Word) **ΓΑΞ** Γράφουμε στο κειμενογράφο τις σκέψεις μας. (Χρησιμοποιούμε την εντολή της αναίρεσης και του ορθογραφικού ελέγχου). Αποθηκεύουμε το έγγραφο με όνομα «Οι εξωτερικοί χώροι

του σχολείου μας» στον φάκελο της ομάδας μας.

**2.** Βγαίνουμε με την ψηφιακή φωτογραφική μηχανή στην αυλή του σχολείου και φωτογραφίζουμε τους εξωτερικούς χώρους που θέλουμε.

Επανερχόμαστε στην τάξη. Μεταφορτώνουμε τις φωτογραφίες από τη μηχανή στον υπολογιστή.

Βλέπουμε τις φωτογραφίες που τραβήξαμε και επιλέγουμε 1-2 που θέλουμε να βάλουμε στο έγγραφό μας.

Συζητάμε τι άλλαξε στο κείμενο και τι του προσφέρει η φωτογραφία επιπλέον. Κάνουμε τυχόν αλλαγές στο κείμενο μας, μορφοποιούμε από τη γραμμή εργαλείων που φαίνεται παρακάτω το κείμενό μας και καταλήγουμε στη μορφοποίηση που μας ικανοποιεί περισσότερο.

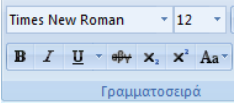

Στην αρχή του εγγράφου μας διαμορφώνουμε με Wordart τον τίτλο ΕΞΩΤΕΡΙΚΗ ΠΕΡΙΓΡΑΦΗ ΣΧΟΛΕΙΟΥ.

Αποθηκεύουμε την τελική μορφή του κειμένου μας.

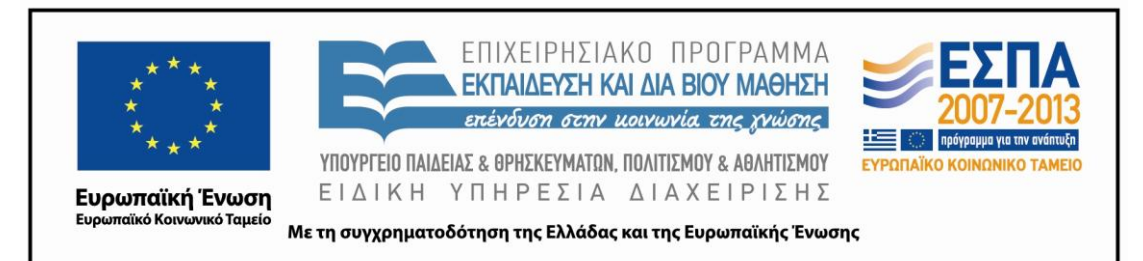

**3.** Ανοίγουμε κάποιον φυλλομετρητή από την επιφάνεια εργασίας. Συνδεόμαστε στο [Google Webmail](https://accounts.google.com/ServiceLogin?service=mail&passive=true&rm=false&continue=https://mail.google.com/mail/?tab%3Dwm&scc=1<mpl=default<mplcache=2) (user name: … password: …) .

Αποφασίζουμε τι θα γράψουμε στο θέμα αποστολής.

Γράφουμε ένα πολύ μικρό κείμενο στο ηλεκτρονικό μας μήνυμα με το οποίο να πληροφορούμε τον παραλήπτη για το περιεχόμενο του μηνύματός μας.

Επιλέγουμε κι επισυνάπτουμε τον φάκελό μας από την επιφάνεια εργασίας.

Αποστέλλουμε το μήνυμα στο ηλεκτρονικό ταχυδρομείο του σχολείου μας [mail@4dim-pefkis.att.sch.gr](mailto:mail@4dim-pefkis.att.sch.gr)

<span id="page-16-0"></span>Θυμόμαστε την περσινή δραστηριότητα με την αποστολή γράμματος με το συμβατικό ταχυδρομείο. Συζητούμε τις διαφορές με το ηλεκτρονικό ταχυδρομείο.

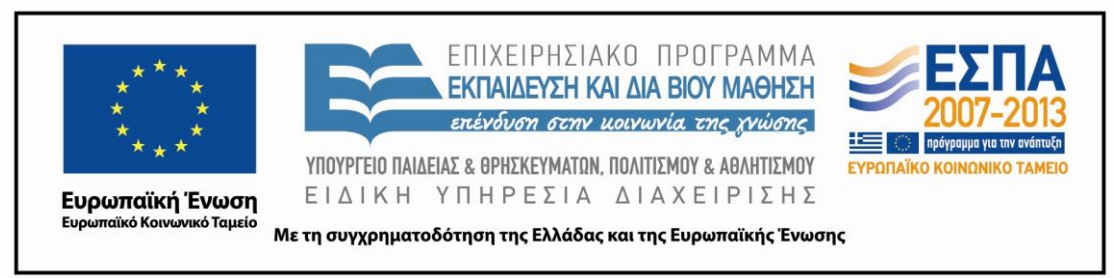

[*2 ο φύλλο εργασίας*]

#### **Β΄ ομάδα: Περιγραφή των εσωτερικών χώρων του σχολείου**

**1.** ΣΥΖΗΤΑΜΕ ΜΕ ΤΗΝ ΟΜΑΔΑ ΜΑΣ ΠΩΣ ΘΑ ΠΕΡΙΓΡΑΨΟΥΜΕ ΕΣΩΤΕΡΙΚΑ ΤΟ ΣΧΟΛΕΙΟ.

Κρατάμε πρόχειρες σημειώσεις με τις ιδέες όλων μας και στη συνέχεια αποφασίζουμε τι θα γράψουμε στην περιγραφή μας.

#### **Δεν ξεχνάμε**:

Να αφήσουμε κενό στην αρχή της παραγράφου.

Να ξεκινήσουμε με κεφαλαίο γράμμα και να βάζουμε τελεία όταν ολοκληρώνουμε τη σκέψη μας.

Να κάνουμε μικρές προτάσεις.

Να χρησιμοποιήσουμε πολλά επίθετα, επιρρήματα, παρομοιώσεις και συνώνυμες λέξεις, για να ομορφύνουμε το κείμενό μας.

Ανοίγουμε το Πρόγραμμα Επεξεργασίας Κειμένου (Word) Γράφουμε στον κειμενογράφο τις σκέψεις μας. (Χρησιμοποιούμε την εντολή της αναίρεσης και του ορθογραφικού ελέγχου). Αποθηκεύουμε το έγγραφο με όνομα «Οι εσωτερικοί χώροι

του σχολείου μας» στον φάκελο της ομάδας μας .

**2.**Φωτογραφίζουμε τους εσωτερικούς χώρους του σχολείου μας.

Μεταφορτώνουμε τις φωτογραφίες από τη μηχανή στον υπολογιστή.

Βλέπουμε τις φωτογραφίες που τραβήξαμε και επιλέγουμε 1-2 που θέλουμε να βάλουμε στο έγγραφό μας.

Συζητάμε τι άλλαξε στο κείμενο και τι του προσφέρει η φωτογραφία επιπλέον. Κάνουμε τυχόν αλλαγές στο κείμενο μας μορφοποιούμε από τη γραμμή εργαλείων που φαίνεται παρακάτω το κείμενό μας και καταλήγουμε στη μορφοποίηση που μας ικανοποιεί περισσότερο.

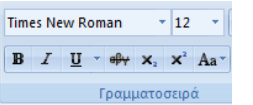

Στην αρχή του εγγράφου μας διαμορφώνουμε με Wordart τον τίτλο ΕΣΩΤΕΡΙΚΗ ΠΕΡΙΓΡΑΦΗ ΣΧΟΛΕΙΟΥ.

Αποθηκεύουμε την τελική μορφή του κειμένου μας.

**3.** Ανοίγουμε κάποιον φυλλομετρητή από την επιφάνεια εργασίας. Συνδεόμαστε στο [Google Webmail](https://accounts.google.com/ServiceLogin?service=mail&passive=true&rm=false&continue=https://mail.google.com/mail/?tab%3Dwm&scc=1<mpl=default<mplcache=2) (user name: … password: …). Αποφασίζουμε τι θα γράψουμε στο θέμα αποστολής.

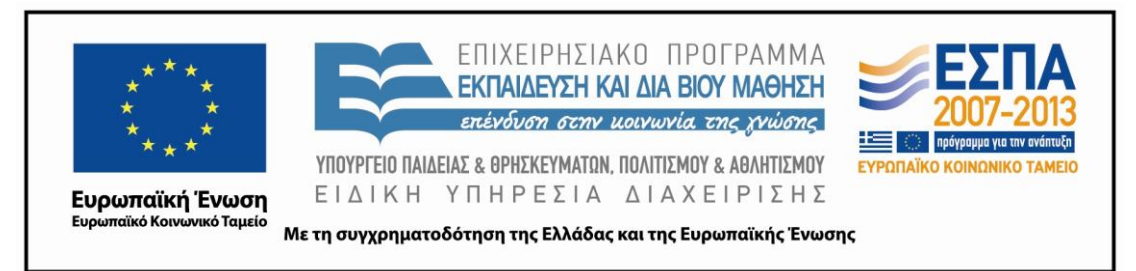

Γράφουμε ένα πολύ μικρό κείμενο στο ηλεκτρονικό μας μήνυμα με το οποίο να πληροφορούμε τον παραλήπτη για το περιεχόμενο του μηνύματός μας

Επιλέγουμε κι επισυνάπτουμε τον φάκελό μας από την επιφάνεια εργασίας.

Αποστέλλουμε το μήνυμα στο ηλεκτρονικό ταχυδρομείο του σχολείου μας [mail@4dim-pefkis.att.sch.gr](mailto:mail@4dim-pefkis.att.sch.gr) .

<span id="page-18-0"></span>Θυμόμαστε την περσινή δραστηριότητα με την αποστολή γράμματος με το συμβατικό ταχυδρομείο. Συζητάμε τις διαφορές με το ηλεκτρονικό ταχυδρομείο.

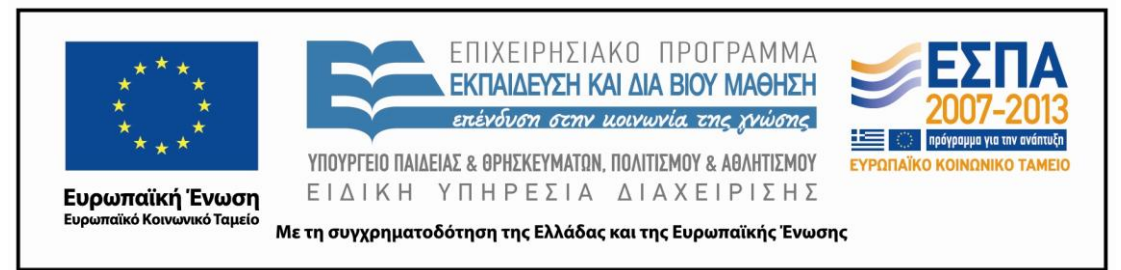

[*3 ο φύλλο εργασίας*]

#### **Γ΄ ομάδα: Τι μου αρέσει στο σχολείο μου**

**1**.Συζητάμε με την ομάδα μας τι μας αρέσει στο σχολείο μας

Κρατάμε πρόχειρες σημειώσεις με τις ιδέες όλων μας και στη συνέχεια αποφασίζουμε τι θα γράψουμε στην περιγραφή μας.

#### **Δεν ξεχνάμε**:

Να αφήσουμε κενό στην αρχή της παραγράφου.

Να ξεκινήσουμε με κεφαλαίο γράμμα και να βάλουμε τελεία όταν ολοκληρώσουμε τη σκέψη μας.

Να κάνουμε μικρές προτάσεις.

Να χρησιμοποιήσουμε πολλά επίθετα, επιρρήματα, παρομοιώσεις και συνώνυμες λέξεις, για να ομορφύνουμε το κείμενό μας.

Ανοίγουμε το Πρόγραμμα Επεξεργασίας Κειμένου (Word) **149** Γράφουμε στον κειμενογράφο τις σκέψεις μας. (Χρησιμοποιούμε την εντολή της αναίρεσης και του ορθογραφικού ελέγχου) Αποθηκεύουμε το έγγραφο με όνομα «Τι μου αρέσει στο

σχολείο μου» στον φάκελο της ομάδας μας .

2.ΑΝΟΙΓΟΥΜΕ ΤΟ ΛΟΓΙΣΜΙΚΟ REVELATION NATURAL ART ΠΡΟΧΩΡΗΜΕΝΟ

**Revelation Natural Art** 

ΠΟΥ ΕΙΝΑΙ ΕΓΚΑΤΕΣΤΗΜΕΝΟ ΣΤΗΝ ΕΠΙΦΑΝΕΙΑ ΕΡΓΑΣΙΑΣ.

ΣΥΖΗΤΑΜΕ ΚΑΙ ΚΑΤΑΛΗΓΟΥΜΕ ΑΠΟ ΚΟΙΝΟΥ ΝΑ ΦΤΙΑΞΟΥΜΕ 1-2 ΖΩΓΡΑΦΙΕΣ ΠΟΥ ΝΑ

ΑΠΕΙΚΟΝΙΖΟΥΝ ΤΙ ΜΑΣ ΑΡΕΣΕΙ ΣΤΟ ΣΧΟΛΕΙΟ ΜΑΣ.

Τις εισάγουμε στο προηγούμενο έγγραφο.

Συζητάμε τι άλλαξε στο κείμενο και τι του προσφέρουν οι ζωγραφιές μας επιπλέον. Κάνουμε τυχόν αλλαγές στο κείμενο μας, μορφοποιούμε από τη γραμμή εργαλείων που φαίνεται παρακάτω το κείμενό μας και καταλήγουμε στη μορφοποίηση που μας ικανοποιεί περισσότερο.

Times New Roman  $\sqrt{12}$ **B**  $I$  **U**  $\rightarrow$  e<sup>0</sup> $\forall$  **x**<sub>2</sub> **x**<sup>2</sup> Aa<sup> $\rightarrow$ </sup> Γραμματοσειρά

Στην αρχή του εγγράφου μας διαμορφώνουμε με Wordart τον τίτλο ΤΙ ΜΟΥ ΑΡΕΣΕΙ ΣΤΟ ΣΧΟΛΕΙΟ ΜΟΥ.

Αποθηκεύουμε την τελική μορφή του κειμένου μας.

**3.** Ανοίγουμε κάποιον φυλλομετρητή από την επιφάνεια εργασίας.

Συνδεόμαστε στο [Google Webmail](https://accounts.google.com/ServiceLogin?service=mail&passive=true&rm=false&continue=https://mail.google.com/mail/?tab%3Dwm&scc=1<mpl=default<mplcache=2) (user name: … password: …) .

Αποφασίζουμε τι θα γράψουμε στο θέμα αποστολής.

Γράφουμε ένα πολύ μικρό κείμενο στο ηλεκτρονικό μας μήνυμα με το οποίο να πληροφορούμε τον παραλήπτη για το περιεχόμενο του μηνύματός μας.

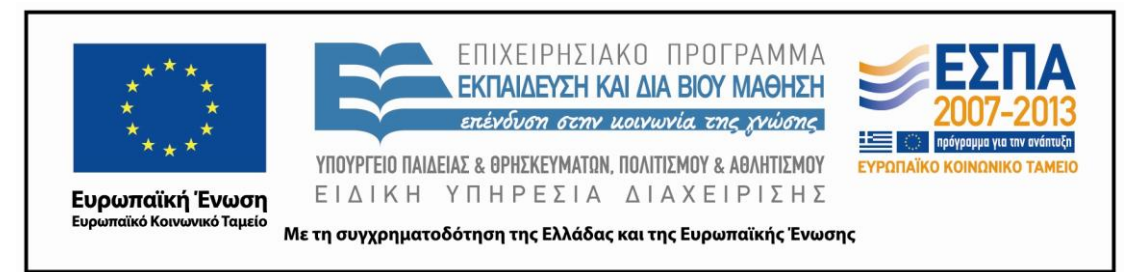

Επιλέγουμε κι επισυνάπτουμε το φάκελό μας από την επιφάνεια εργασίας. Αποστέλλουμε το μήνυμα στο ηλεκτρονικό ταχυδρομείο του σχολείου μας [mail@4dim-pefkis.att.sch.gr](mailto:mail@4dim-pefkis.att.sch.gr)

<span id="page-20-0"></span>Θυμόμαστε την περσινή δραστηριότητα με την αποστολή γράμματος με το συμβατικό ταχυδρομείο. Συζητάμε τις διαφορές με το ηλεκτρονικό ταχυδρομείο.

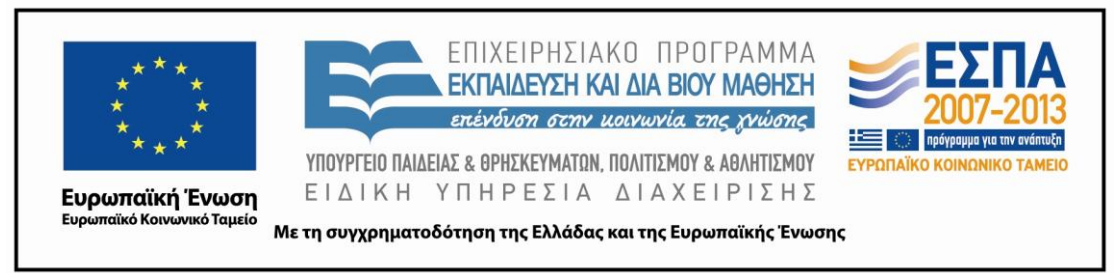

[*4 ο φύλλο εργασίας*]

#### **Δ΄ ομάδα: Τι δε μου αρέσει στο σχολείο μου**

**1**.ΣΥΖΗΤΑΜΕ ΜΕ ΤΗΝ ΟΜΑΔΑ ΜΑΣ ΤΙ ΔΕ ΜΑΣ ΑΡΕΣΕΙ ΣΤΟ ΣΧΟΛΕΙΟ ΜΑΣ.

Κρατάμε πρόχειρες σημειώσεις με τις ιδέες όλων μας και στη συνέχεια αποφασίζουμε τι θα γράψουμε στην περιγραφή μας.

#### **Δεν ξεχνάμε**:

Να αφήσουμε κενό στην αρχή της παραγράφου.

Να ξεκινήσουμε με κεφαλαίο γράμμα και να βάλουμε τελεία όταν ολοκληρώσουμε τη σκέψη μας.

Να κάνουμε μικρές προτάσεις.

Να χρησιμοποιήσουμε πολλά επίθετα, επιρρήματα, παρομοιώσεις και συνώνυμες λέξεις, για να ομορφύνουμε το κείμενό μας.

ΑΝΟΙΓΟΥΜΕ ΤΟ ΠΡΟΓΡΑΜΜΑ ΕΠΕΞΕΡΓΑΣΙΑΣ ΚΕΙΜΕΝΟΥ (WORD) . ΓΡΑΦΟΥΜΕ

ΣΤΟΝ ΚΕΙΜΕΝΟΓΡΑΦΟ ΤΙΣ ΣΚΕΨΕΙΣ ΜΑΣ. (ΧΡΗΣΙΜΟΠΟΙΟΥΜΕ ΤΗΝ ΕΝΤΟΛΗ ΤΗΣ

ΑΝΑΙΡΕΣΗΣ ΚΑΙ ΤΟΥ ΟΡΘΟΓΡΑΦΙΚΟΥ ΕΛΕΓΧΟΥ). ΑΠΟΘΗΚΕΥΟΥΜΕ ΤΟ ΕΓΓΡΑΦΟ ΜΕ

ΟΝΟΜΑ «ΤΙ ΔΕ ΜΟΥ ΑΡΕΣΕΙ ΣΤΟ ΣΧΟΛΕΙΟ ΜΟΥ» ΣΤΟΝ ΦΑΚΕΛΟ ΤΗΣ ΟΜΑΔΑΣ ΜΑΣ .

**2**.Ανοίγουμε το λογισμικό Revelation Natural Art Προχωρημένο Revelation Natural Art

που είναι εγκατεστημένο στην επιφάνεια εργασίας.

Συζητάμε και καταλήγουμε από κοινού να φτιάξουμε 1-2 ζωγραφιές που να απεικονίζουν τι δε μας αρέσει στο σχολείο μας.

Τις εισάγουμε στο προηγούμενο έγγραφο.

Συζητάμε τι άλλαξε στο κείμενο και τι του προσφέρει η ζωγραφιά μας επιπλέον. Κάνουμε τυχόν αλλαγές στο κείμενο μας, μορφοποιούμε από τη γραμμή εργαλείων που φαίνεται παρακάτω το κείμενό μας και καταλήγουμε στη μορφοποίηση που μας ικανοποιεί περισσότερο.

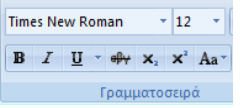

Στην αρχή του εγγράφου μας διαμορφώνουμε με Wordart τον τίτλο ΤΙ ΔΕ ΜΟΥ ΑΡΕΣΕΙ ΣΤΟ ΣΧΟΛΕΙΟ ΜΟΥ. Αποθηκεύουμε την τελική μορφή του κειμένου μας.

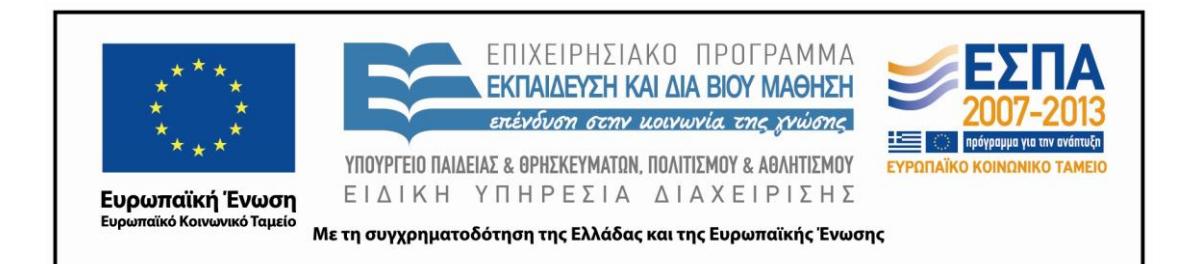

**3.** Ανοίγουμε κάποιον φυλλομετρητή από την επιφάνεια εργασίας. Συνδεόμαστε στο [Google Webmail](https://accounts.google.com/ServiceLogin?service=mail&passive=true&rm=false&continue=https://mail.google.com/mail/?tab%3Dwm&scc=1<mpl=default<mplcache=2) (user name: … password: …).

Αποφασίζουμε τι θα γράψουμε στο θέμα αποστολής.

Γράφουμε ένα πολύ μικρό κείμενο στο ηλεκτρονικό μας μήνυμα με το οποίο να πληροφορούμε τον παραλήπτη για το περιεχόμενο του μηνύματός μας.

Επιλέγουμε κι επισυνάπτουμε τον φάκελό μας από την επιφάνεια εργασίας.

Αποστέλλουμε το μήνυμα στο ηλεκτρονικό ταχυδρομείο του σχολείου μας [mail@4dim-pefkis.att.sch.gr](mailto:mail@4dim-pefkis.att.sch.gr)

<span id="page-22-0"></span>Θυμόμαστε την περσινή δραστηριότητα με την αποστολή γράμματος με το συμβατικό ταχυδρομείο. Συζητάμε τις διαφορές με το ηλεκτρονικό ταχυδρομείο.

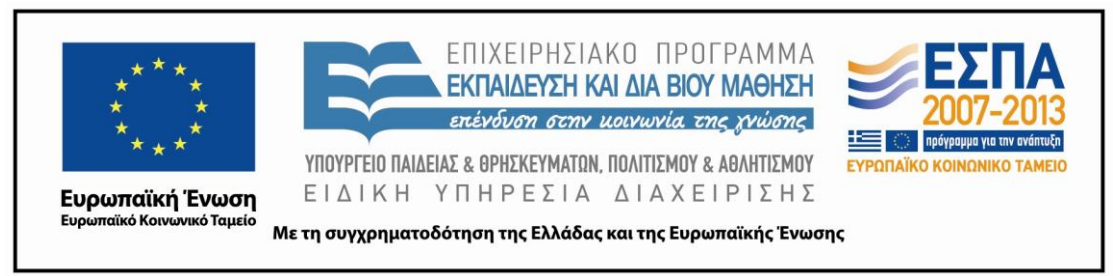

[5ο φύλλο εργασίας]

## **5 η ομάδα: Συναισθήματα**

**1.** ΣΥΖΗΤΑΜΕ ΜΕ ΤΗΝ ΟΜΑΔΑ ΜΑΣ ΠΩΣ ΝΙΩΘΟΥΜΕ ΣΤΟ ΣΧΟΛΕΙΟ ΜΑΣ.

Κρατάμε πρόχειρες σημειώσεις με τα συναισθήματα όλων μας και στη συνέχεια αποφασίζουμε ποια από αυτά θα περιγράψουμε.

#### **Δεν ξεχνάμε**:

Να αφήσουμε κενό στην αρχή της παραγράφου.

Να ξεκινήσουμε με κεφαλαίο γράμμα και να βάλουμε τελεία όταν ολοκληρώσουμε τη σκέψη μας.

Να κάνουμε μικρές προτάσεις.

Να χρησιμοποιήσουμε πολλά επίθετα, παρομοιώσεις και συνώνυμες λέξεις, για να ομορφύνουμε το κείμενό μας.

Ανοίγουμε το Πρόγραμμα Επεξεργασίας Κειμένου (Word) και γράφουμε το κείμενο με τα συναισθήματα μας. (Χρησιμοποιούμε την εντολή της αναίρεσης και του ορθογραφικού ελέγχου). Αποθηκεύουμε το έγγραφο με όνομα «Συναισθήματα»

στον φάκελο της ομάδας μας .

**2.** Συζητάμε και καταλήγουμε από κοινού στα επικρατέστερα συναισθήματα που περιγράψαμε.

Ανοίγουμε κάποιον φυλλομετρητή από την επιφάνεια εργασίας.

Πληκτρολογούμε τη διεύθυνση [www.google.gr.](http://www.google.gr/) Επιλέγουμε: Εικόνες και πληκτρολογούμε με τη σειρά τις λέξεις με τα συναισθήματα που καταλήξαμε. Διαλέγουμε 1-2 εικόνες.

Τις αντιγράφουμε πάνω από το κείμενο με τα συναισθήματα. Συζητούμε τι άλλαξε στο κείμενο και τι του προσφέρει η εικόνα επιπλέον. Κάνουμε τυχόν αλλαγές στο κείμενο μας, μορφοποιούμε από τη γραμμή εργαλείων που φαίνεται παρακάτω το κείμενό μας και καταλήγουμε στη μορφοποίηση που μας ικανοποιεί περισσότερο.

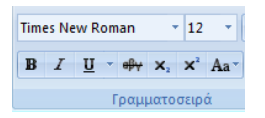

Στην αρχή του εγγράφου μας διαμορφώνουμε με Wordart τον τίτλο ΣΥΝΑΙΣΘΗΜΑΤΑ

Αποθηκεύουμε την τελική μορφή του κειμένου μας.

#### **3.** Ανοίγουμε κάποιον φυλλομετρητή από την επιφάνεια εργασίας.

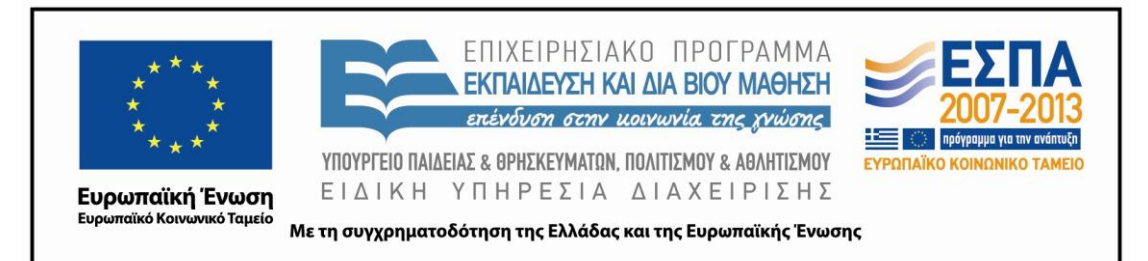

Συνδεόμαστε στο [Google Webmail](https://accounts.google.com/ServiceLogin?service=mail&passive=true&rm=false&continue=https://mail.google.com/mail/?tab%3Dwm&scc=1<mpl=default<mplcache=2) (user name: … password: …).

Αποφασίζουμε τι θα γράψουμε στο θέμα αποστολής.

Γράφουμε ένα πολύ μικρό κείμενο στο ηλεκτρονικό μας μήνυμα με το οποίο να πληροφορούμε τον παραλήπτη για το περιεχόμενο του μηνύματός μας.

Επιλέγουμε κι επισυνάπτουμε το φάκελό μας από την επιφάνεια εργασίας.

Αποστέλλουμε το μήνυμα στο ηλεκτρονικό ταχυδρομείο του σχολείου μας [mail@4dim-pefkis.att.sch.gr](mailto:mail@4dim-pefkis.att.sch.gr) .

<span id="page-24-0"></span>Θυμόμαστε την περσινή δραστηριότητα με την αποστολή γράμματος με το συμβατικό ταχυδρομείο. Συζητάμε τις διαφορές με το ηλεκτρονικό ταχυδρομείο.

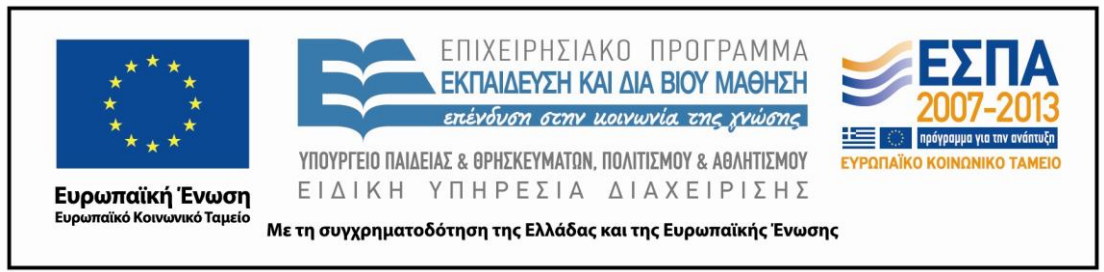

[2<sup>ο</sup> Κοινό φύλλο εργασίας]

**1**.Ο/η εκπαιδευτικός συνδέεται με τον ιστότοπο που παρέχει τη δυνατότητα **Blogger** 

δημιουργίας ιστολογίων, π.χ.

Αποφασίζουμε από κοινού ένα όνομα για το ιστολόγιο (Blog) της τάξης.

Δημιουργούμε συγκεκριμένο χώρο (π.χ. Σελίδα) στο ιστολόγιο (Blog), όπου η κάθε ομάδα θα μεταφορτώσει («ανεβάσει») τα φύλλα εργασίας που δημιούργησε.

**2.**Μεταφορτώνουμε στον υπολογιστή της ομάδας μας από το blog της τάξης τα αρχεία με τις εργασίες των υπολοίπων ομάδων.

Δημιουργούμε με αυτά ένα αρχείο PowerPoint επιλέγοντας ύστερα από συζήτηση με τα υπόλοιπα μέλη τη σειρά των αρχείων και τον τρόπο εμφάνισης των κειμένων (εφέ παρουσίασης, μέγεθος και χρώμα γραμματοσειράς).

**3**.Δημιουργούμε μια αρχική διαφάνεια που να περιέχει ένα όνομα για την παρουσίαση μας, το όνομα της τάξης και του σχολείου μας, την ημερομηνία και το όνομα της ομάδας μας. Αποθηκεύουμε και ονομάζουμε το νέο αρχείο.

**4**.Ανεβάζουμε στο slideshare [\(www.slideshare.net\)](http://www.slideshare.net/) την παρουσίασή μας και την ενσωματώνουμε στο blog της τάξης.

Σημειώνουμε όλοι την ηλεκτρονική διεύθυνση (URL) του ιστολογίου και βλέπουμε τις εργασίες μας από το σπίτι με τους γονείς και τους φίλους μας.

Τα φύλλα εργασίας κάθε ομάδας εκτυπώνονται και αναρτώνται στον πίνακα ανακοινώσεων του σχολείου.

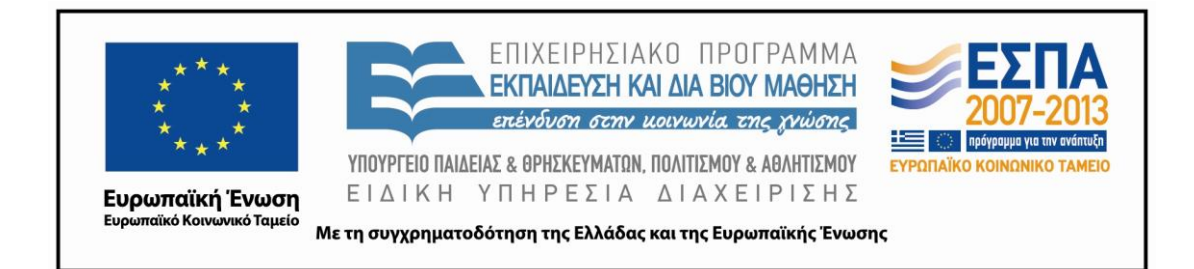

#### **Ζ. ΑΛΛΕΣ ΕΚΔΟΧΕΣ**

Το σενάριο μπορεί να επεκταθεί με τη δημιουργία μιας ψηφιακής αφήγησης με το πρόγραμμα Windows Movie Maker, όπου οι 5 διαφορετικές πολυτροπικές παράγραφοι μπορούν να αποκτήσουν τη μορφή ταινίας. Το αρχείο μπορεί να εμπλουτιστεί με μουσική, εφέ και εισαγόμενο κείμενο και να ανέβει στο blog της τάξης και την ιστοσελίδα του σχολείου, όπως επίσης να παρουσιαστεί και στα δυο άλλα τμήματα της Γ΄ τάξης.

 Τέλος, υπάρχει η δυνατότητα το σενάριο να εφαρμοστεί και από τα δύο άλλα τμήματα της Γ΄ τάξης και να γίνουν διαδοχικές παρουσιάσεις από τα τμήματα τόσο σε επίπεδο τάξης όσο και σε επίπεδο σχολείου με τη μορφή project.

#### **Η. ΚΡΙΤΙΚΗ**

Στο σημείο αυτό θα πρέπει να καταγραφεί ότι το σχολείο ότι το σχολείο το οποίο είχε υπόψη της η συντάκτρια ανήκει στα σχολεία ΕΑΕΠ (Ενιαίο Αναμορφωμένο Εκπαιδευτικό Πρόγραμμα), γεγονός που του έχει αφενός εξασφαλίσει μια αρκετά ικανοποιητική υποδομή όσον αφορά την υλικοτεχνική υποδομή, αφού διαθέτει αίθουσα Η/Υ, φορητό ερμάριο με 10 laptop, τρεις επιπλέον φορητούς υπολογιστές, δύο προτζέκτορες, έναν διαδραστικό πίνακα και ευρυζωνική σύνδεση και αφετέρου οι μαθητές διδάσκονται το μάθημα της Πληροφορικής από την Α΄ Δημοτικού, γεγονός που τους έχει εξοικειώσει σε κάποιο βαθμό με τα μέρη του Η/Υ και με βασικές του λειτουργίες. Επίσης, κατά την προηγούμενη σχολική χρονιά οι μαθητές συμμετείχαν σε προγράμματα e-Τwinning και σε άλλες σχετικές με τους υπολογιστές δραστηριότητες.

Έναυσμα του σεναρίου αποτέλεσε το κεφάλαιο 4 της πρώτης θεματικής ενότητας του τεύχους του βιβλίου του μαθητή της Γ΄ τάξης, που αναφέρεται στην ιστοσελίδα του Δημοτικού Σχολείου Ημαθίας. Επειδή το παρόν σενάριο θα λάβει χώρα κατά τις πρώτες εβδομάδες της σχολικής χρονιάς έχει ως απώτερο στόχο να

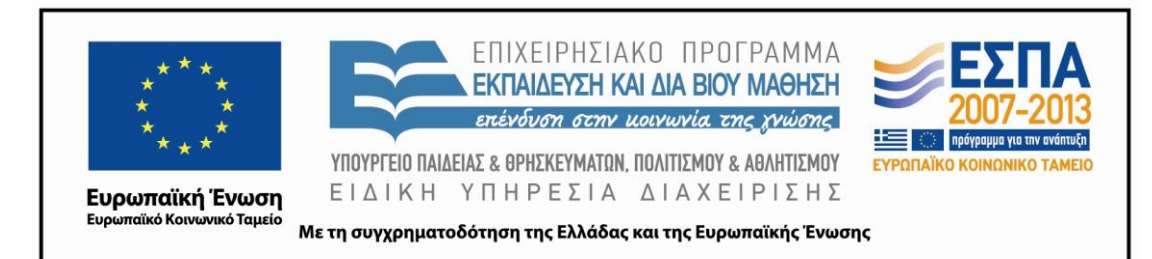

λειτουργήσει επαναληπτικά ως προς κάποιες δεξιότητες που οι μαθητές έχουν κατακτήσει την προηγούμενη χρονιά, να κινητοποιήσει τους μαθητές στη δημιουργία ιστολογίου της τάξης που θα λειτουργήσει τρόπον τινά ως portfolio, στο οποίο θα αναρτώνται όλες οι εργασίες και τα project των μαθητών καθ' όλη τη σχολική χρονιά καθώς επίσης και την περαιτέρω εξοικείωση με βασικές λειτουργίες του Η/Ύ, του διαδικτύου και του κειμενογράφου οι οποίες αποτελούν μαθησιακή προϋπόθεση για τα σενάρια που θα εφαρμοστούν κατά τη διάρκεια της σχολικής χρονιάς. Με τις επιλογές του σεναρίου επιδιώκεται τόσο η επανάληψη δεξιοτήτων που πιθανόν να έχουν ξεχαστεί όσο και η απόκτηση νέων δεξιοτήτων που θα απαιτηθούν κατά τη φετινή σχολική χρονιά.

Όπως μπορεί να παρατηρήσει κανείς στους στόχους και τα φύλλα εργασίας του σεναρίου, έμφαση δίνεται στην απόκτηση νέων γραμματισμών σε συνδυασμό με τον κριτικό γραμματισμό, στην ανάπτυξη του στη λογική του ρόμβου (Κουτσογιάννης 2012), στον εμπλουτισμό της παραδοσιακής διδασκαλίας εναλλακτικά με άλλες μορφές διδασκαλίας, ώστε να γίνει αυτή πιο ελκυστική και στην επαφή των μαθητών με νέες μορφές αναπαράστασης νοήματος.

 Η καθοδήγηση του εκπαιδευτικού εκτιμάται ότι θα είναι φθίνουσα, τόσο στο επίπεδο της απόκτησης των γραμματισμών όσο και στην παραγωγή του πολυτροπικού κειμένου. Οπωσδήποτε όμως θα πρέπει να είναι συνεχής στο επίπεδο των νέων γνώσεων.

Όπως αναφέρθηκε, μία από τις προϋποθέσεις του σεναρίου είναι η ομαδοσυνεργατική διδασκαλία. Ο/Η εκπαιδευτικός θα πρέπει να γνωρίζει τους τρόπους χωρισμού και συντονισμού μιας ομάδας, τα περιθώρια παρέμβασης που έχει σε αυτές, καθώς και πώς αυτές αλληλεπιδρούν μεταξύ τους.

Εξαιτίας του μικρού της ηλικίας αλλά και των νέων γνώσεων που έχουν τεθεί ως στόχοι, αυτοί θα πρέπει να επιδιώκονται στον βαθμό του εφικτού και με παιγνιώδη τρόπο. Για τον λόγο αυτό ο χρόνος που παρέχεται για κάθε δραστηριότητα είναι αρκετός και θα ήταν σκόπιμη η συνεργασία του εκπαιδευτικού της

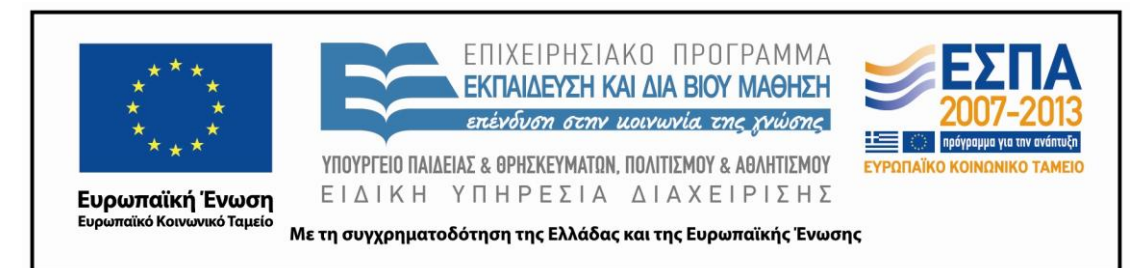

Πληροφορικής με τον εκπαιδευτικό της τάξης, έτσι ώστε οι δραστηριότητες του μαθήματος των ΤΠΕ να συνάδουν με τους στόχους των γραμματισμών του παρόντος σεναρίου. Το σενάριο μπορεί να εφαρμοστεί σε οποιαδήποτε σχολική μονάδα με κάποια ηλεκτρονική υποδομή.

Επίσης, θα πρέπει να ληφθεί μέριμνα για την αποφυγή επίδειξης γνώσεων του εκπαιδευτικού και τη δημιουργία σεναρίου που να ανταποκρίνεται στις δυνατότητες των μαθητών.

Τέλος, για λόγους λειτουργικότητας και ευχρηστίας, θα υπάρχουν οι συντομεύσεις των εφαρμογών Word, PowerPoint, Google Earth, Revelation Natural Art, Internet Explorer, στην επιφάνεια εργασίας των υπολογιστών. Επιπλέον, για τις ανάγκες του σεναρίου έχει δημιουργηθεί mail στο Google, ώστε να αποσταλούν τα ηλεκτρονικά μηνύματα στο ηλεκτρονικό ταχυδρομείο του σχολείου.

#### **Θ. ΒΙΒΛΙΟΓΡΑΦΙΑ**

Depover, C. Karsenti, T. Κόμης, Β. 2010. *Διδασκαλία με χρήση της τεχνολογίας. Προώθηση της μάθησης, ανάπτυξης ικανοτήτων.* Αθήνα. Κλειδάριθμος

ΔΕΠΠΣ. 2003. *Αναλυτικό Πρόγραμμα Σπουδών-Διαθεματικό ενιαίο Πλαίσιο Προγραμμάτων Σπουδών. Αθήνα: Παιδαγωγικό Ινστιτούτο*. Ανακτήθηκε στις 9 Ιουλίου 2010 από<http://www.pi-schools.gr/programs/depps/>

Ιντζίδης, Ε. Παπαδόπουλος, Α. Σιούτης, Α. Τικτοπούλου, Αι. 2010. *Γλώσσα Γ΄ Δημοτικού, Τα απίθανα μολύβια, Βιβλίο Δασκάλου*, ΟΕΔΒ, Αθήνα

Κουτσογιάννης, Δ. 2012. Ο ρόμβος της γλωσσικής εκπαίδευσης, Στο *Μελέτες για την ελληνική γλώσσα*, Πρακτικά της 32ης συνάντησης του Τομέα Γλωσσολογίας, Α.Π.Θ., Θεσσαλονίκη, ΙΝΣ, 32: 208-222.

Χατζησσαβίδης, Σ. & Μ. Αλεξίου. 2012. *Μεθοδολογία και διαδικασίες ανάπτυξης εκπαιδευτικών σεναρίων στα Γλωσσικά μαθήματα. Μελέτη για τον σχεδιασμό, την ανάπτυξη και την εφαρμογή σεναρίων και εκπαιδευτικών δραστηριοτήτων για τη διδασκαλία της γλώσσας και λογοτεχνίας στην Πρωτοβάθμια Εκπαίδευση: στο πλαίσιο του τυπικού γραμματισμού, για διαθεματικές διδακτικές πρακτικές, για ημιτυπικές και* 

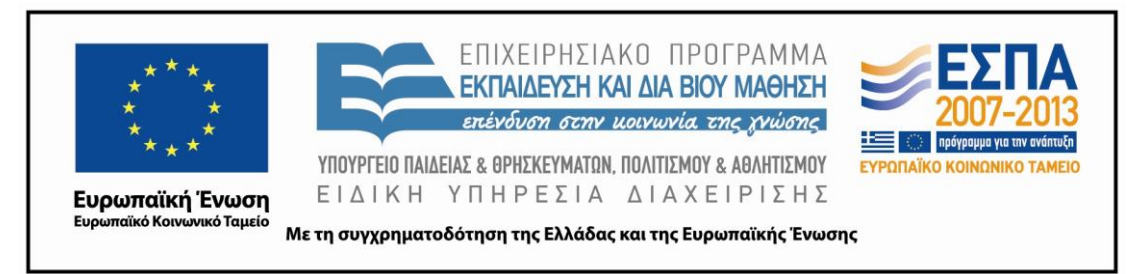

*άτυπες σχολικές πρακτικές, με διαδραστικούς πίνακες και φορητούς υπολογιστές.* Θεσσαλονίκη. Κέντρο Ελληνικής Γλώσσας.

Vygotsky, L. 1993. *Γλώσσα και σκέψη*. Αθήνα: Γνώση